# **Gitutils**

Jun 01, 2022

# Contents

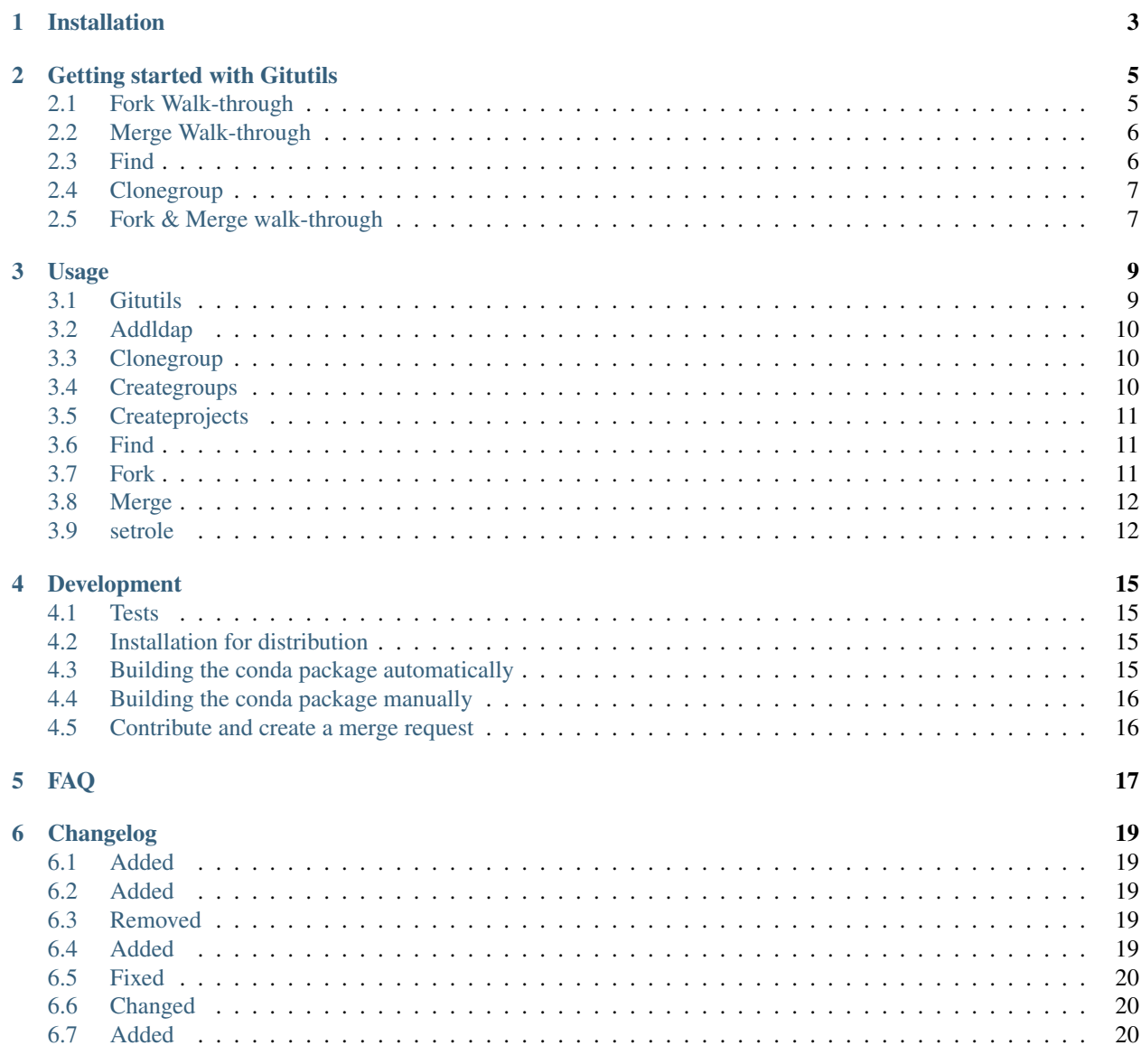

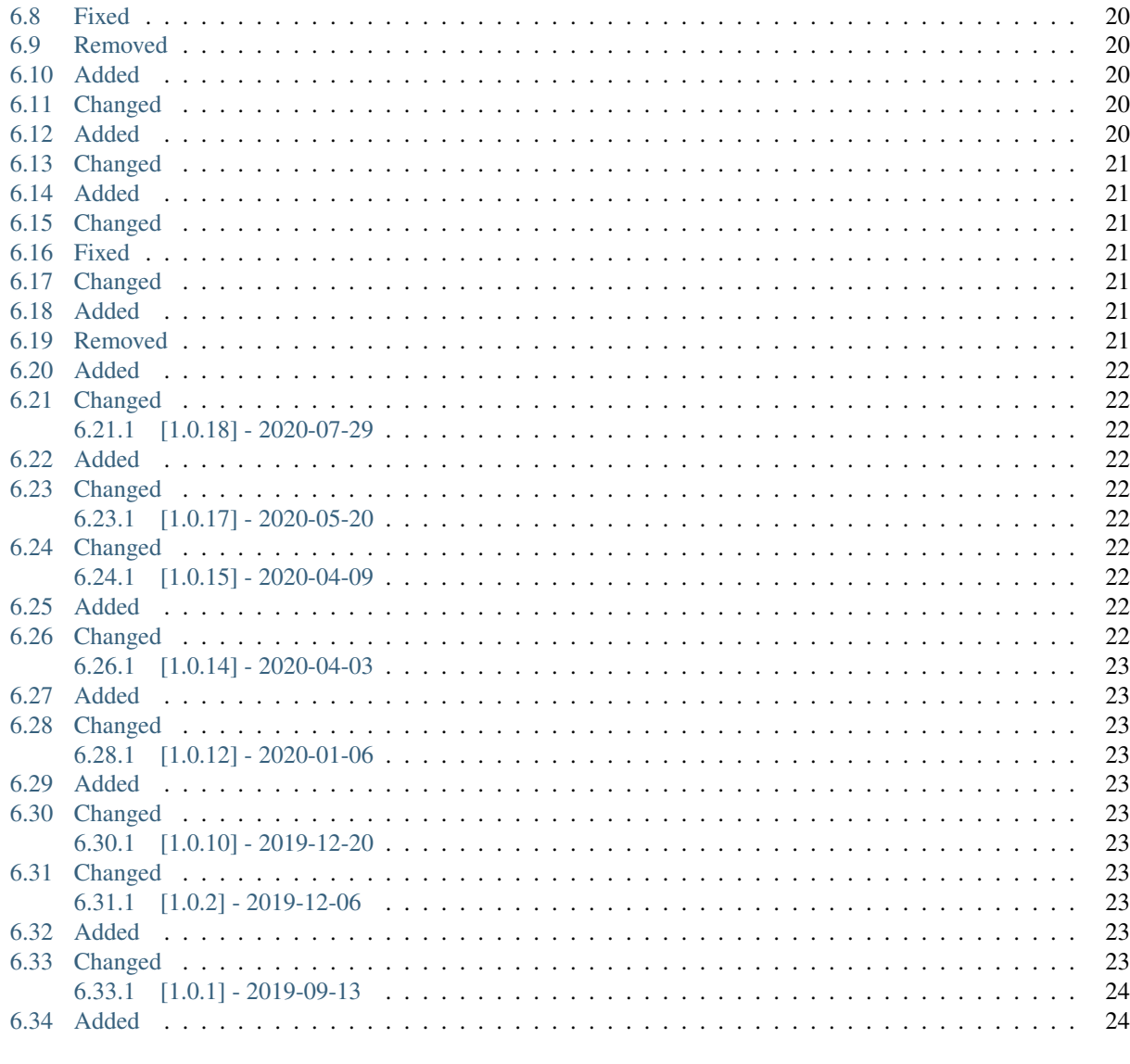

7 Contact

Gitutils is a tool to facilitate the server-side operations when developing software that uses git repositories.

Gitutils functionalities:

- addldap Add a ldap group user to a group.
- clonegroup Clones all existing projects within a group.
- creategroups Create a new group (or multiple).
- createprojects Create a new project (or multiple) inside the specified group.
- find General search inside all the groups/projects.
- fork Creates a fork from the repository. Doing a fork is strongly recommended to freely experiment your changes and/or development in a safe working space without affecting the original project.
- login Fetches the gitlab token (saved in  $\sim$ /.gitutils\_token).
- merge Creates a request to merge the defined fork to the original repository.
- setrole Sets the role for a specific user on a specific group or project (or multiple)

It is developed using [python](https://www.python.org/) on an open-source project [\(github repository\)](https://git.psi.ch/controls_highlevel_applications/gitutils), distributed using anaconda via the Paul Scherrer Institute channel [\(anaconda channel\)](https://anaconda.org/paulscherrerinstitute/gitutils) and documented here using readthedocs. Gitutils authenticates on the git server using the OAuth2 protocol. If the token is non-existent or not valid, gitutils will request username and password and store the token in a file located on the user's home directory called .gitutils\_token. The user will not be requested for username nor password until the saved token is not valid anymore.

Contents:

# Installation

<span id="page-6-0"></span>gitutils is compatible with Python 3.5+.

Use conda to install the latest stable version of gitutils:

\$ conda install -c paulscherrerinstitute gitutils

The current development version is available on [github.](https://git.psi.ch/controls_highlevel_applications/gitutils)

#### Getting started with Gitutils

<span id="page-8-0"></span>It is assumed that the gitutils' user is familiar with basic git commands (as add, commit, push and pull). If not, we refer to in [atlassian tutorial](https://www.atlassian.com/git/tutorials) to learn the basics.

Before any command, a token will be fetched to validate the access to the gitlab server. If the user wants to create the token without any specific command, one can use:

\$ gitutils login

A file  $(\sim)$ , gitutils token) will be created on the home directory and it will store the token.

#### <span id="page-8-1"></span>**2.1 Fork Walk-through**

- 1. Define a project to fork and issue the command. Once a repository is forked, it also creates a local clone and an upstream link to the reference repository. Arguments: -p, -n, -c. Examples:
	- To fork and clone into a repository, use the following command:

\$ gitutils fork <group\_name>/<repository\_name>

• To fork and not clone, add the directive -n at the end of the previous command, as in:

```
$ gitutils fork -n <group_name>/<repository_name>
```
• To delete existing fork and create a clean fork of a repository, use the following command:

\$ gitutils fork -c <group\_name>/<repository\_name>

- 2. Implement the changes/development necessary on the forked repository.
- 3. Add all changes, commit and push the changes to your forked repository using git command line, as in:

```
$ git add .
$ git commit -m <commit_message>
$ git push
```
Note: When a successful fork happens, it already creates the upstream link. This is done automatically. Therefore, to synchronize your fork with the current state of the original repository and deal with possible merge conflicts, do the following:

\$ git fetch upstream \$ git merge upstream/master

#### <span id="page-9-0"></span>**2.2 Merge Walk-through**

- 1. Once all the necessary changes/development have been committed and pushed to a forked repository.
- 2. Navigate to the home folder of your forked repository (where the  $/$  . git folder is). Issue the command to merge. Argume
	- To create a merge request for a repository, use the following command while on a git repository folder:

\$ gitutils merge -t <title> -d <description>

• To create a merge request for a repository by using the argument -p to indicate the project:

```
$ gitutils merge -p <group_name>/<repository_name> -t <title> -d
˓→<description>
```
• To create a merge request indicating the full-path to the repository and without giving a description:

```
$ gitutils merge -p https://git.psi.ch/<group_name>/<repository_name> -t
˓→<title>
```
Note: Gitutils will assume the command is being executed on the git repository folder. Alternatively, one can use the directive -p to indicate directly which project should be merged. If title or description are not provided by the user, default values are going to be used.

#### <span id="page-9-1"></span>**2.3 Find**

- 1. The find command will do a general search for all projects and groups.
	- To search for term:

\$ gitutils find <term>

Note: This task can take some minutes depending the number of groups and projects.

• The output will display the group and the enumerated matching cases according to this example:

```
Gitutils searching for term " S10CB04-CVME-DBAMT1 "...
Group: archiver_config
   1 ) S10CB04-CVME-DBAMT1 :
   Weblink: https://git.psi.ch/archiver_config/sf_archapp/blob/master/S_
˓→DI_BAM_S10CB04-DBAMT1.config#L6
         # BAM vme ioc cpu/memory usage
         #
         S10CB04-CVME-DBAMT1:MEM_USED Monitor 1 60
         S10CB04-CVME-DBAMT1:MEM_FREE Monitor 1 60
         S10CB04-CVME-DBAMT1:IOC_CPU_LOAD Monitor 1 60
         S10CB04-CVME-DBAMT1:UPTIME Monitor 1 60
         S10CB04-CVME-DBAMT1:STATUS Monitor 1 60
         #
         S10CB04-CVME-DBAMT2:MEM_USED Monitor 1 60
```
### <span id="page-10-0"></span>**2.4 Clonegroup**

- 1. The clonegroup command clones all the existing projects from a specified group.
	- To clone all projects of group\_name:

```
$ gitutils clonegroup <group_name>
```
Note: This will clone each repo into its specific folder, depending on the amount of projects this command might take a while. Additionally, a 2 seconds sleep time had to be added in between clones in order not to be blocked by Gitlab API.

#### <span id="page-10-1"></span>**2.5 Fork & Merge walk-through**

1. Fork and clone a repository:

```
$ gitutils fork <group_name>/<repository_name>
```
- 2. Change the current working directory to your local project cd <repository\_name>.
- 3. Do the changes and/or development necessary.
- 4. Stage your changes to commit by adding them:

\$ git add .

5. Commit your changes with a descriptive commit\_message:

\$ git commit -m <commit\_message>

6. Push changes to the forked repository:

\$ git push

7. Once you're ready to create the merge request, fetch and merge changes from original repository:

\$ git fetch upstream

Note: Fetch the branches and their respective commits from the upstream repository:

\$ git merge upstream/master

Note: This brings your fork's 'master' branch into sync with the upstream repository without losing your changes. You might have to deal with existing conflicts between your changes and the original repo changes. Decide if you want to keep only your branch's changes, keep only the other branch's changes, or make a brand new change, which may incorporate changes from both branches. If this is the case, go back to step 4 after solving the merge conflicts (add, commit and push the resolved merge conflicts files).

8. Finally, create a merge request:

\$ gitutils merge -p <group\_name>/<repository\_name> -t <title> -d <description>

Note: if you are located on the repository folder, simply:

\$ gitutils merge -t <title> -d <description>

### Usage

### <span id="page-12-1"></span><span id="page-12-0"></span>**3.1 Gitutils**

usage: gitutils.py [-h] [-e ENDPOINT] {addldap,clonegroup,creategroups,createprojects,find,fork,login,merge,setrole} . . .

GITUTILS is a tool to facilitate the server-side operations when developing software that uses git repositories.

#### optional arguments:

-h, --help show this help message and exit

-e ENDPOINT, --endpoint ENDPOINT Endpoint of the git server. Default: <https://git.psi.ch>

command: valid commands

#### {addldap,clonegroup,creategroups,createprojects,find,fork,login,merge,setrole}

commands

addldap Add a ldap group user to a group. clonegroup Clones all existing projects within a group. creategroups Create a new group (or multiple). createprojects Create a new project (or multiple) inside the specified group. find General search inside all the groups/projects. fork Creates a fork from the repository. login Fetches the gitlab token (saved in  $\sim$ /.gitutils\_token). merge Creates a request to merge the defined fork to the original repository. setrole Sets the role for a specific user on a specific group or project (or multiple)

Note: To see the gitutils usage help, you can use:

\$ gitutils -h

# <span id="page-13-0"></span>**3.2 Addldap**

usage: gitutils.py addldap [-h] group ldapgroup [role] positional arguments: group Group that the LDAP group will be added to. ldapgroup LDAP group common name. role The role defines the permissions. Options: guest, reporter, dev, ˓<sup>→</sup>maintainer, owner

#### optional arguments:

-h, --help show this help message and exit

Note: To see the addldap usage help, you can use:

\$ gitutils addldap -h

# <span id="page-13-1"></span>**3.3 Clonegroup**

```
usage: gitutils.py clonegroup [-h] group [url] [pattern [pattern ...]]
positional arguments:
group Group name
url Url to clone the projects: http_url (https://git...) or url (git@git...)
pattern Initial name pattern of the repositories that will be cloned (3 letters
˓→minimum).
optional arguments:
-h, --help show this help message and exit
```
Note: To see the clonegroup usage help, you can use:

\$ gitutils clonegroup -h

# <span id="page-13-2"></span>**3.4 Creategroups**

```
usage: gitutils.py creategroups [-h] name [name ...]
positional arguments:
name Group name or multiple (if multiple groups should be created).
optional arguments:
-h, --help show this help message and exit
```
Note: To see the creategroups usage help, you can use:

\$ gitutils creategroups -h

### <span id="page-14-0"></span>**3.5 Createprojects**

usage: gitutils.py createprojects [-h] group name [name ...] positional arguments: group Group name name Name of the new project (or multiple separated with spaces). optional arguments: -h, --help show this help message and exit

Note: To see the createprojects usage help, you can use:

\$ gitutils createprojects -h

#### <span id="page-14-1"></span>**3.6 Find**

```
usage: gitutils find [-h] term
positional arguments:
term Term to search.
optional arguments:
-h, --help show this help message and exit
```
Note: To see the find usage help, you can use:

\$ gitutils find -h

#### <span id="page-14-2"></span>**3.7 Fork**

usage: gitutils.py fork [-h] [-n] [-c] [project]

positional arguments:

project (REQUIRED) Indicates the project to be forked. It must be indicated as follow:

• <group\_name>/<project\_name>.

optional arguments:

-h, --help show this help message and exit

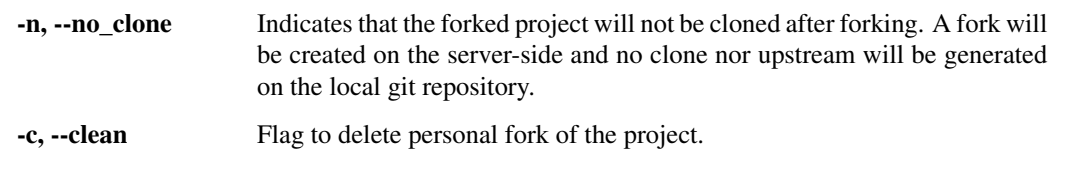

Note: To see the fork usage help, you can use:

\$ gitutils fork -h

#### <span id="page-15-0"></span>**3.8 Merge**

```
usage: gitutils merge [-h] [-t TITLE] [-p PROJECT] [-d DESCRIPTION] project
optional arguments:
 -h, --help show this help message and exit
 -t TITLE, --title TITLE
                        The title of the merge request that is going to be created.
 -p PROJECT, --project PROJECT
                       Indicates the project to be forked. It can be of four,
˓→different formats:
                       - "" : (DEFAULT) The user doesn't provide this argument, the
˓→project's group and name
                             will be fetched from the /.git/config folder within the
˓→path where the
                             gitutils is being called.
                       - <group_name>/<project_name> : The user provides a
˓→combination of group_name and
                             project_name divided by "/".
 -d DESCRIPTION, --description DESCRIPTION
                       The description of the merge request that is going to be
˓→created.
```
Note: To see the merge usage help, you can use:

\$ gitutils merge -h

#### <span id="page-15-1"></span>**3.9 setrole**

```
usage: gitutils.py setrole [-h] [-p] role username group [group ...]
positional arguments:
role The role defines the permissions. Options: guest, reporter, dev,
˓→maintainer, owner
username Username that will be given the role.
group Group in which the user will be given such role.
optional arguments:
```
(continues on next page)

(continued from previous page)

```
-h, --help show this help message and exit
-p, --project If indicated, the setrole gives the access on a project level (and not.
˓→on the default group level).
```
#### Note: To see the setrole usage help, you can use:

\$ gitutils setrole -h

#### Development

#### <span id="page-18-1"></span><span id="page-18-0"></span>**4.1 Tests**

To run the unit tests:

\$ python -m unittest gitutils/tests/gitutils\_test.py

To run the functional tests:

\$ python -m unittest gitutils/tests/gitutils\_cmds.py

To test new functionalities:

\$ python -m gitutils.gitutils <new\_cmd>

#### <span id="page-18-2"></span>**4.2 Installation for distribution**

The package has to be installed as root on gfalcd.psi.ch:

```
# Sourcing the python
$ source /opt/gfa/python
# Installing the gitutils package
$ conda install -c paulscherrerinstitute gitutils
```
As this will change the global Python distribution, make sure that only the gitutils package gets updated.

# <span id="page-18-3"></span>**4.3 Building the conda package automatically**

After every new release, github actions will automatically build the new package and upload to the anaconda channel being ready to install, as explained above.

# <span id="page-19-0"></span>**4.4 Building the conda package manually**

First, login into `gfa-lc6-64`, source the right anaconda environment by executing the command:

\$ source /opt/gfa/python

After that, clone into the repository or pull the latest changes (if you've already cloned it before). The package can be build using:

\$ conda build conda-recipe

Note: Remember to increase the package version before the build (inside *setup.py* and *conda-recipe/meta.yaml*)

After building, the package should be uploaded to anaconda.org via the command displayed at the end of the build process, as in:

```
$ anaconda -t <PERSONAL_CONDA_TOKEN> upload /afs/psi.ch/user/<PATH_TO_USER>/conda-bld/
˓→linux-64/<PACKAGE_NAME>
```
Note: If you need to build for different python versions, use the command (where X.X is the specific needed version of python):

\$ conda build conda-recipe --python=X.X

#### <span id="page-19-1"></span>**4.5 Contribute and create a merge request**

Alternatively, you can fork gitutils:

\$ gitutils fork controls\_highlevel\_applications/gitutils

Develop new feature(s) on your personal fork, and submit a merge request:

```
# From the home directory of your fork
$ gitutils merge -t <new_feature_merge_title> -d <description_of_new_feature>
```
If the merge request is approved, it will be integrated and the conda package will be updated.

### FAQ

- <span id="page-20-0"></span>Gitutils can't find a group/project... Gitutils have access only to the groups/projects that your token allows it to access. If your permissions are not valid to access certain groups, even though they might exist you will not be able to fork or merge.
- I cannot fork the requested repository... It is likely that you need to specify the group and project name in the following format:

\$ gitutils fork <group\_name>/<project\_name>

It refuses to merge saying that it is not a fork... Make sure when you issue a merge using gitutils that you point to the forked repository. Gitutils will get the original repository (in which the merge request is going to be created) from the properties of the forked repository.

Use

\$ gitutils merge <personal\_fork>/<project\_name>

Instead of:

\$ gitutils merge <original\_project>/<project\_name>

Why it doesn't asks for authentication? At the first run of gitutils on your local machine, gitutils creates a file on your home folder  $\sim$  /.gitutils\_token and stores your personal token there. It will be continuously used until it is not valid anymore.

If you have any other question, please let us know.

# Changelog

<span id="page-22-0"></span>All notable changes to gitutils projecct will be documented in this file.

[1.1.5] 2022-06.01

#### <span id="page-22-1"></span>**6.1 Added**

• Merge cmd new parameters source\_branch and destination\_branch, allows to work not only with master branches but with a user's specified branch. (default: master)

[1.1.4] 2021-08-17

# <span id="page-22-2"></span>**6.2 Added**

• Clonegroup's new parameter to define which url should be used for cloning the projects. http\_url or url

# <span id="page-22-3"></span>**6.3 Removed**

• Find tests from the behavior tests because of the time that it consumes.

[1.1.3] 2021-05-18

# <span id="page-22-4"></span>**6.4 Added**

• Clonegroup command accepts pattern to filter by name in the repositories of the specified group.

# <span id="page-23-0"></span>**6.5 Fixed**

• Shows help when no command is used.

[1.1.2] 2021-04-29

# <span id="page-23-1"></span>**6.6 Changed**

- Merge allows fork from projects with different repository names.
- Improvements on the fork verbose mode.

# <span id="page-23-2"></span>**6.7 Added**

- Find verbose mode.
- Merge verbose mode.
- Behavior test find command.

# <span id="page-23-3"></span>**6.8 Fixed**

- Unnecessary confirmation to delete personal fork.
- bugfix (403 forbidden) when retrieving branches inside private projects using gitutils find command.

# <span id="page-23-4"></span>**6.9 Removed**

• Cleanup of unused functions and unit tests.

[1.1.1] 2021-04-23

# <span id="page-23-5"></span>**6.10 Added**

• Initial implementation of verbosity mode using -v to facilitate debug sessions.

# <span id="page-23-6"></span>**6.11 Changed**

• Fork command ignores -c command if a personal fork project is not found (behavior of v1.0.X)

[1.1.0] - 2021-04-22

# <span id="page-23-7"></span>**6.12 Added**

• Functional tests Check gitutils/tests/gitutils\_cmds.py for details.

### <span id="page-24-0"></span>**6.13 Changed**

- Complete gitutils restructure. Each command is now divided into its own python file for easy maintenance and implementation of new functionalities.
- Fork command requires the parameter in the format group\_name/project name. Previously used: https:// git.psi.ch/<group\_name>/<project\_name> and <project\_name> are deprecated.
- Fork command only forks into personal space and the removal using the clause -c is not treated on gitutils but directly with git message if not possible.

[1.0.21] - 2020-11-27

### <span id="page-24-1"></span>**6.14 Added**

- addldap feature: Add a ldap group user to a group (or multiple).
- setrole feature: Sets the role for a specific user on a specific group or project (or multiple).

### <span id="page-24-2"></span>**6.15 Changed**

• optional flag -p when using the find command to specify search on file names only (and not include the content of files on the search).

#### <span id="page-24-3"></span>**6.16 Fixed**

- Bugfix: verifying if projects were existing and not accessible.
- Bugfix: search for groups/projects was not consistent because of pagination (returning different lists every time).

[1.0.20] - 2020-11-13

# <span id="page-24-4"></span>**6.17 Changed**

- Alphabetic order of the commands and the functions in the code.
- Readme instructions

#### <span id="page-24-5"></span>**6.18 Added**

• creategroups and createprojects commands allowing to do bulk operations with groups and projects.

#### <span id="page-24-6"></span>**6.19 Removed**

• Search and grep commands.

[1.0.19] - 2020-11-13

# <span id="page-25-0"></span>**6.20 Added**

• Find function allows to do a general search for terms within groups and projects.

# <span id="page-25-1"></span>**6.21 Changed**

• Search and grep commands are now deprecated (the new find command replaces both).

#### <span id="page-25-2"></span>**6.21.1 [1.0.18] - 2020-07-29**

# <span id="page-25-3"></span>**6.22 Added**

- Publish conda package automatically directly using github actions after a new release.
- Python lint verification (flake8) using github actions.

# <span id="page-25-4"></span>**6.23 Changed**

• Improved readme with badges and minor improvements in python format files.

#### <span id="page-25-5"></span>**6.23.1 [1.0.17] - 2020-05-20**

# <span id="page-25-6"></span>**6.24 Changed**

• bugfix when fetching an empty project.

#### <span id="page-25-7"></span>**6.24.1 [1.0.15] - 2020-04-09**

# <span id="page-25-8"></span>**6.25 Added**

- Gitutils search allows users to search for a specific filenames inside the projects of a group.
- Gitutils grep allows users to search for specific filenames and terms inside a specific project.

# <span id="page-25-9"></span>**6.26 Changed**

• Improved readme with the instructions for the new commands.

#### <span id="page-26-0"></span>**6.26.1 [1.0.14] - 2020-04-03**

# <span id="page-26-1"></span>**6.27 Added**

• Gitutils clonegroup function allows users to clone into all projects of a existing group.

# <span id="page-26-2"></span>**6.28 Changed**

• Improved readme with new command and new help messages.

#### <span id="page-26-3"></span>**6.28.1 [1.0.12] - 2020-01-06**

#### <span id="page-26-4"></span>**6.29 Added**

• Gitutils login function allow users to retrieve the token without any related gitutils function.

# <span id="page-26-5"></span>**6.30 Changed**

• Increased sleep time after deletion of project because the server wasn't processing it in time.

#### <span id="page-26-6"></span>**6.30.1 [1.0.10] - 2019-12-20**

# <span id="page-26-7"></span>**6.31 Changed**

• Gitutils now uses SSH to perform git commands. HTTP has issues due to security/access.

#### <span id="page-26-8"></span>**6.31.1 [1.0.2] - 2019-12-06**

# <span id="page-26-9"></span>**6.32 Added**

• New parameter on the fork command. -g indicates the group/namespace that the fork will be created. Permissions to do operations in different groups are needed.

# <span id="page-26-10"></span>**6.33 Changed**

- Username and password are now appropriately url encoded by using urllib.parse.quote.
- Python-Gitlab method returns only 20 items per search. Fixed by additions parameter all=True in all retrieval of projects or groups.

#### <span id="page-27-0"></span>**6.33.1 [1.0.1] - 2019-09-13**

# <span id="page-27-1"></span>**6.34 Added**

- First release of the gitutils library.
- Gitutils implements fork and merge (server-side) functions using oauth2 authentication.
- Usage of Python-Gitlab library instead of gitlab api.
- Gitutils recovers from an invalid token (fetched from .gitutils\_token) by requesting username and password again.
- Gitutils offers a readthedocs documentation.
- gitutils argument '-e' to indicate a different repository endpoint.
- fork argument 'project' is a positional required argument.
- fork argument '-c' to clean existing forks or local folders.
- fork argument '-n' to not clone into forked repository.
- Allow merge argumentless possibility when executing from within the repository's folder.
- Merge allows project indication without the usage of the '-p' flag. Project can also be a positional argument.
- When forking a project that is exists in multiple groups, a list of the groups is displayed.
- Unit tests.
- Oauth2 token saved on user's home directory file '.gitutils\_token'.
- Merge allows possibility to define project, title and description. If merge command is executed inside the forked repository's folder, gitutils detects it and does not need the '-p' argument to indicate the project.

Note: The format is based on [Keep a Changelog,](https://keepachangelog.com/en/1.0.0/) and this project adheres to [Semantic Versioning.](https://semver.org/spec/v2.0.0.html)

**Contact** 

<span id="page-28-0"></span>For questions, suggestions or contributions contact [leonardo.hax@psi.ch](mailto:leonardo.hax@psi.ch)